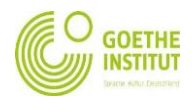

## **Checking the results on MeinGoethe after pairing**

1. To be able to view your result, you need to login to the Moodle platform. www.goethe.de

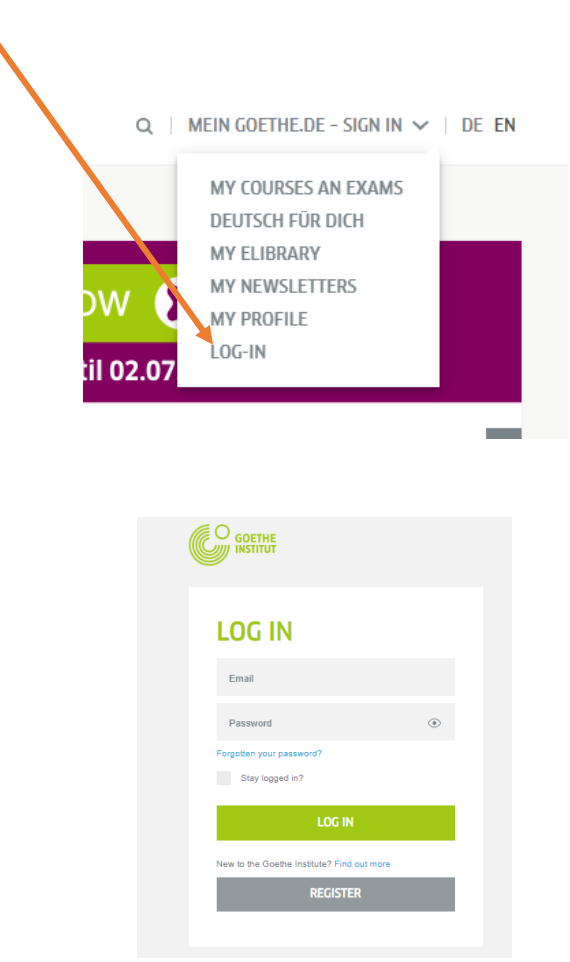

2. The website will open. On the top in the drop down, click on "My courses and exams"

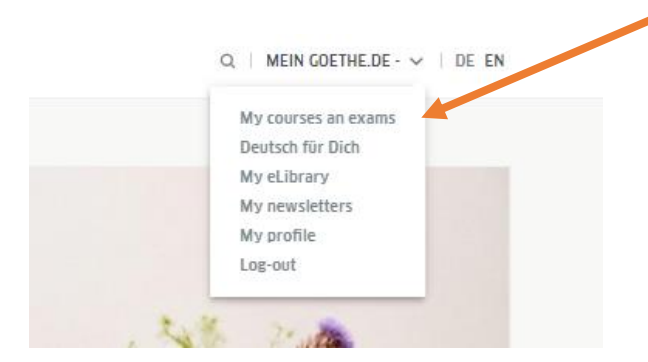

 This button will take you to "My courses and exams" and there you can navigate through your examinations and check exam results.

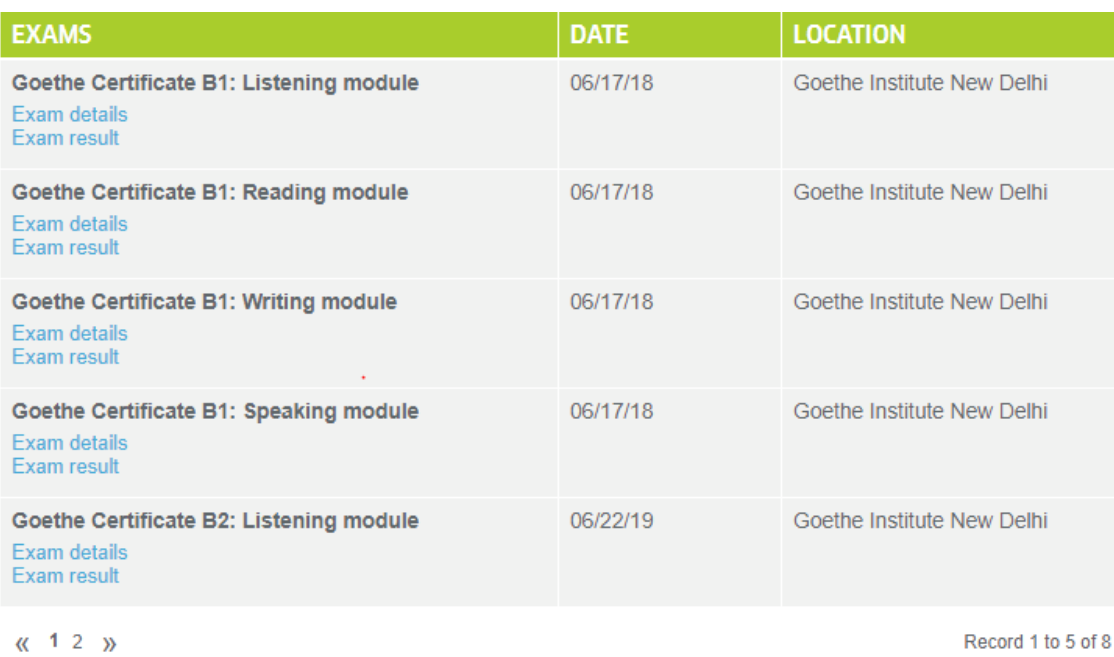

*"The above screenshot is just for reference and may vary based on your level of examination."*